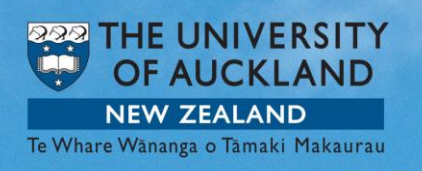

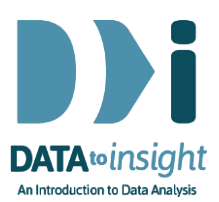

# Exercise: Time Series for a single variable *(iNZight Lite version)*

In this exercise we will use iNZight Lite to create a Time Series plot and get the Additive and Multiplicative Decomposition for it.

#### The skills addressed are:

- 1. Use iNZight Lite to generate a Time Series plot and a Seasonplot for a single numeric variable.
- 2. Use iNZight Lite to get Additive and Multiplicative Decomposition.
- 3. Use iNZight Lite to make a forecast for the future.

#### **INSTRUCTIONS**

Start iNZight Lite and import the Wk8-AverageVisitorsQuarterly dataset into iNZight Lite using File > Dataset Examples and select Dataset Category: Future-Learn. Select Wk8-AverageVisitorsQuarterly and click on Select Set.

If you have any problems during this exercise, see the Common questions on page 7.

# Generate a Time Series plot and a Season plot for a single numeric variable

The data we are using shows us the number of visitors from different countries who are currently staying in New Zealand. We will investigate the changes in the number of visitors from Australia over time using a Time Series plot for our data.

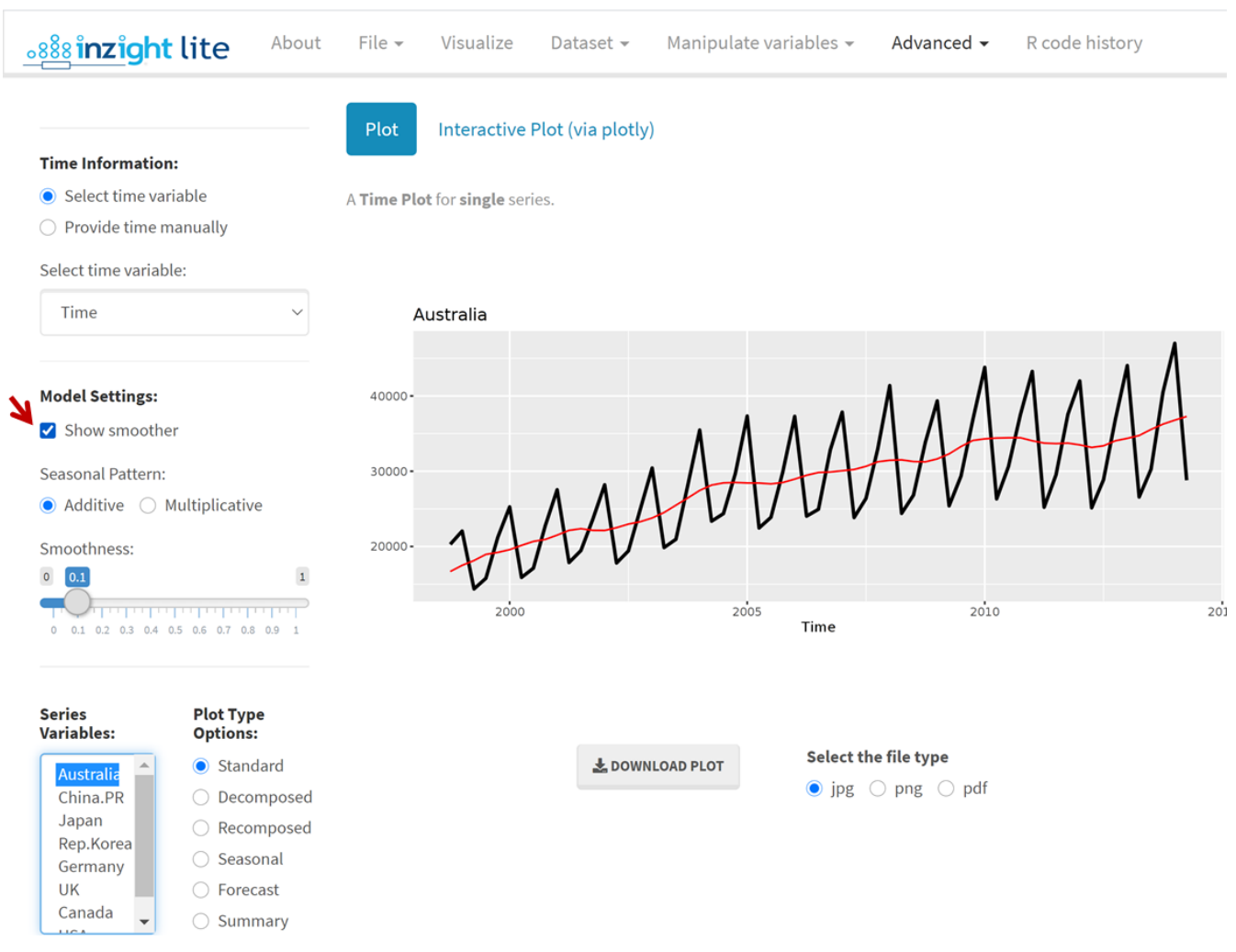

Go to the Advanced Menu (at top) and select Time Series.

I have had to click the Show smoother checkbox to get the trend to appear.

### To see the Time Series plot for the UK

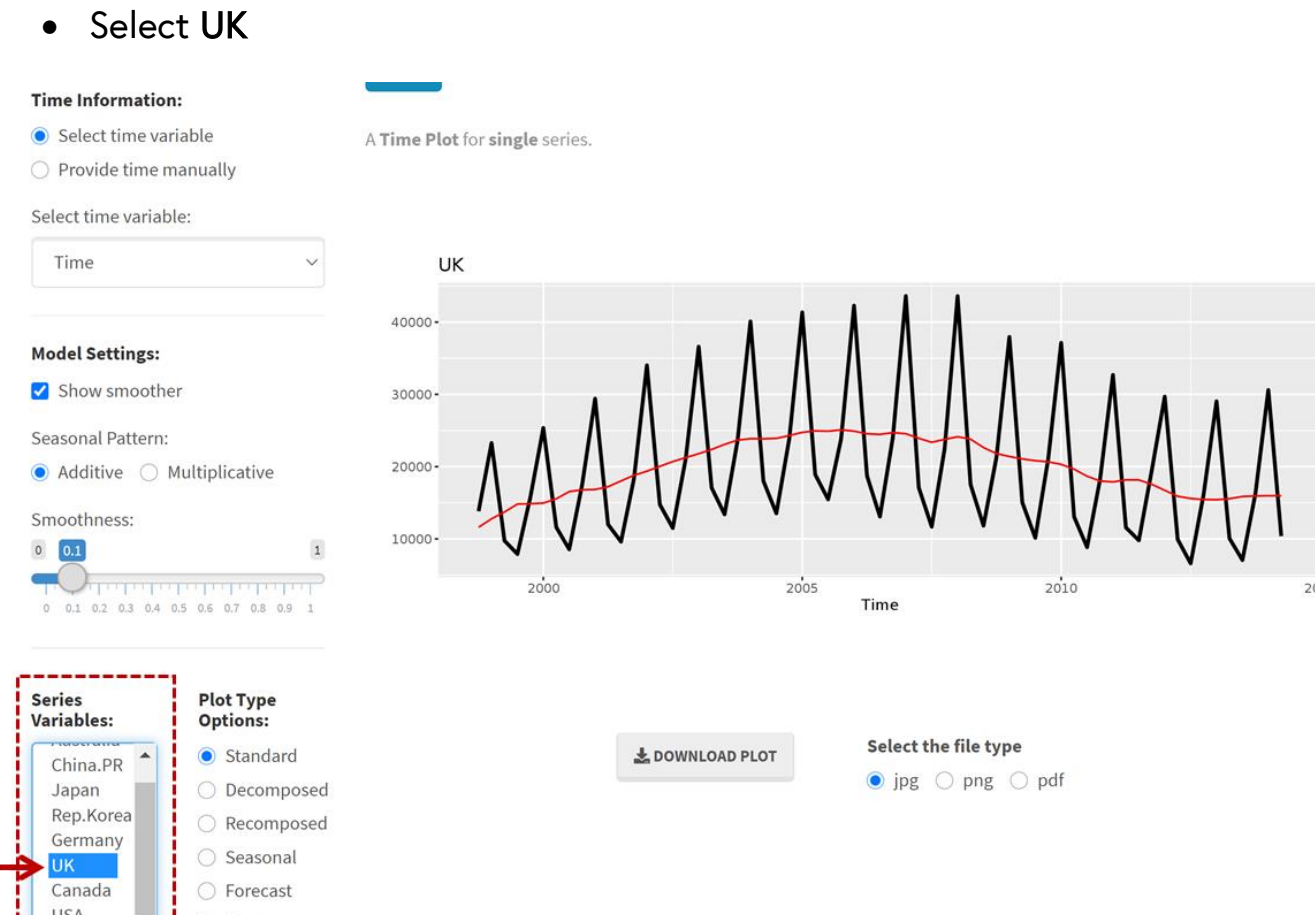

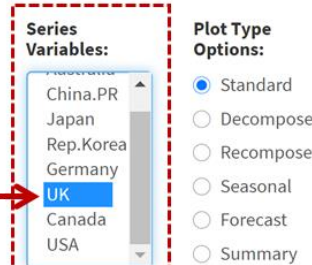

# What is happening in the graphics window?

The Time Series plot shows us that there is a basic pattern that repeats every year. To have a better look at that pattern we can use a Seasonal plot.

Click on the Plot Type option Seasonal.

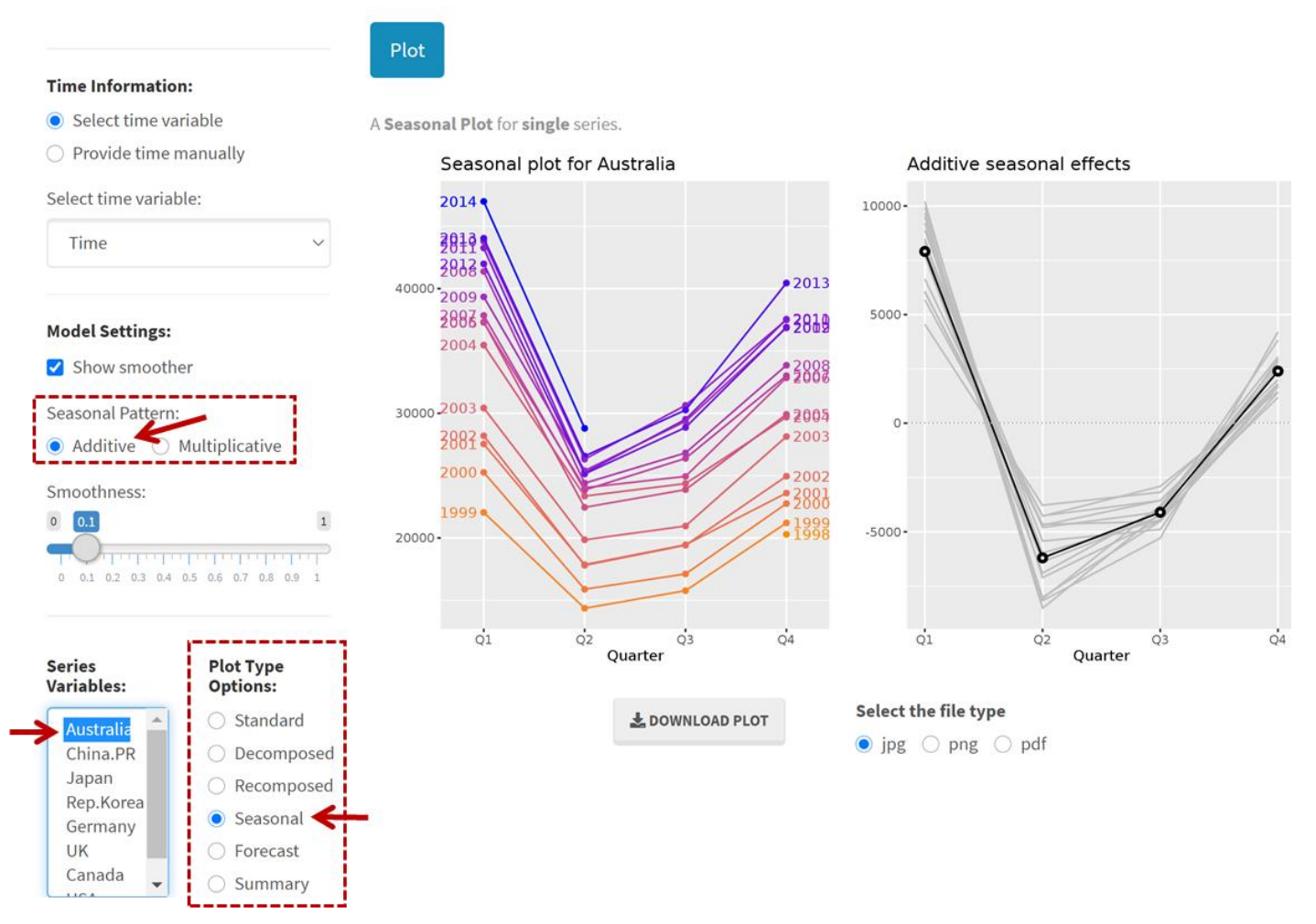

In the new window we have the Seasonal plot for Australia on the left. It shows that we were right and there really is a repeated seasonal pattern.

As you can see in the heading, Additive seasonal effects, a sum of the patterns for the different years is being generated. For the Multiplicative seasonal effects select Seasonal Pattern: Multiplicative.

### Explore (~5min)

Try this for a few other countries. What similarities or differences can you see between the Additive and Multiplicative seasonal effects? Notice the y label option in the Time Series window and type a suitable label. Post a comment if you see something interesting.

### Decompose and recompose your time series plot

We will now get the Decomposition Plot for Australia.

- **Select Australia**
- Click on the Plot Type option Decomposed.

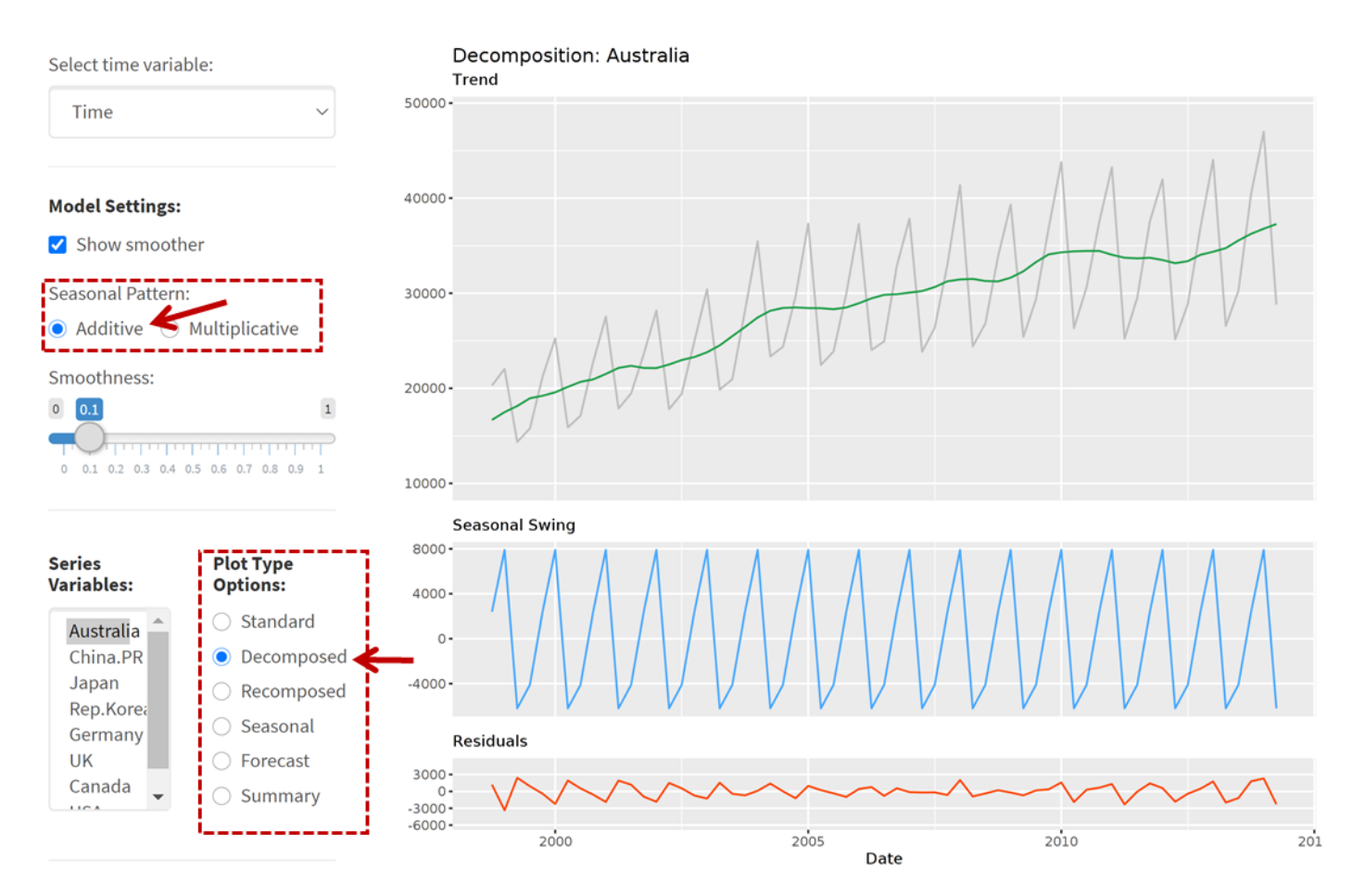

The upper part shows the normal Time Series plot as before. Below that is the additive Seasonal Swing, which is a repeat of the Additive seasonal effects from before. The Residuals demonstrates the difference between what you would expect if you add the Seasonal Swing to the Trend and Raw data. To view that

### plot, click on the Plot Type option Recomposed.

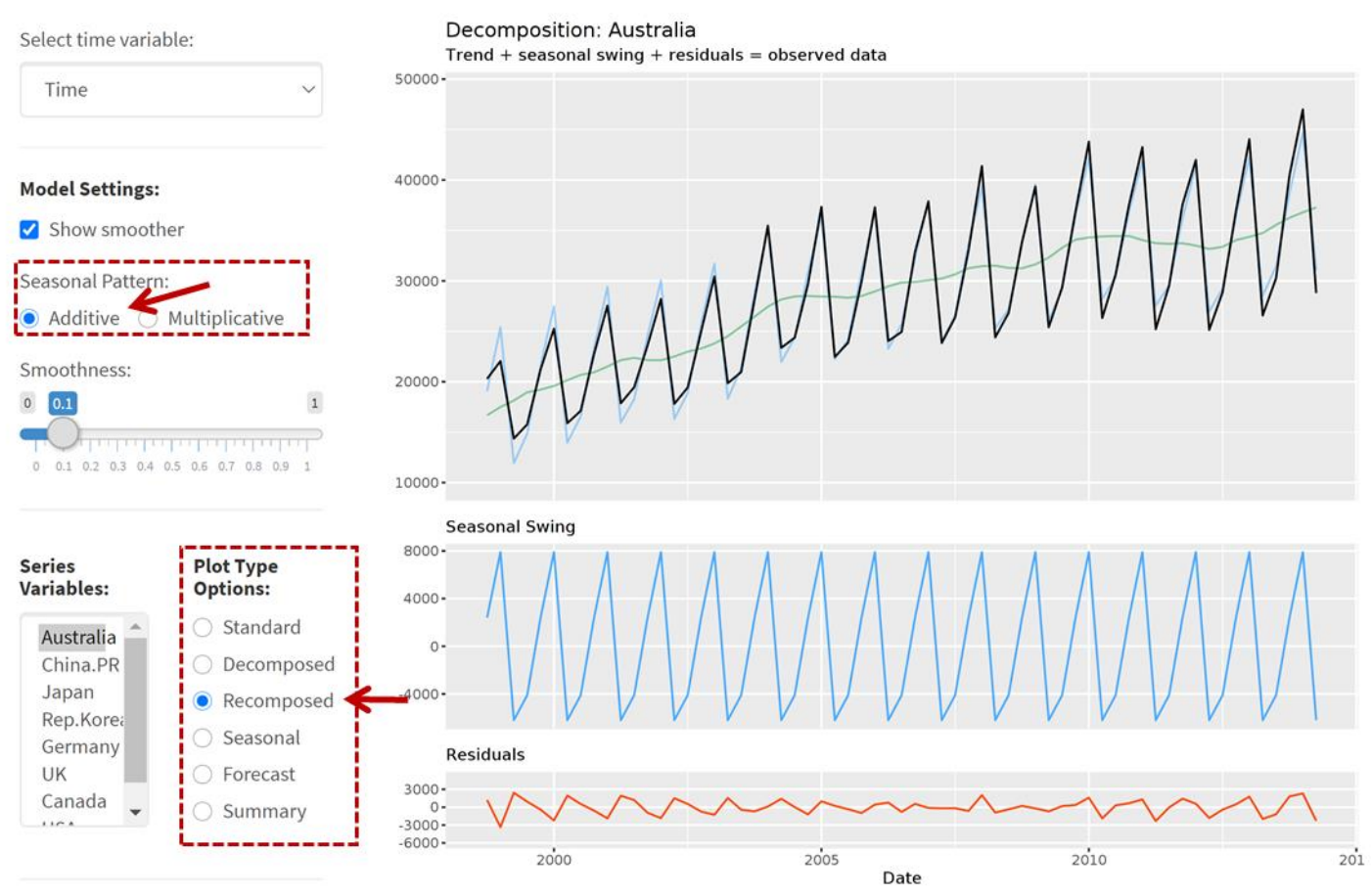

## What is happening in the graphics window?

The Seasonal Swing is added to Trend line. The resulting blue line shows what would be expected if the seasonal patterns are exactly the same every year. When you add the Residuals you get back the Raw data, which is shown in black here.

To have a closer look of the difference between Raw data and Trend+Seasonalswing approximation, use Ctrl +.

# Calculate a Forecast for the future

We want to know how many visitors from Australia will be in New Zealand in the upcoming years. Click on the Plot Type option Forecast.

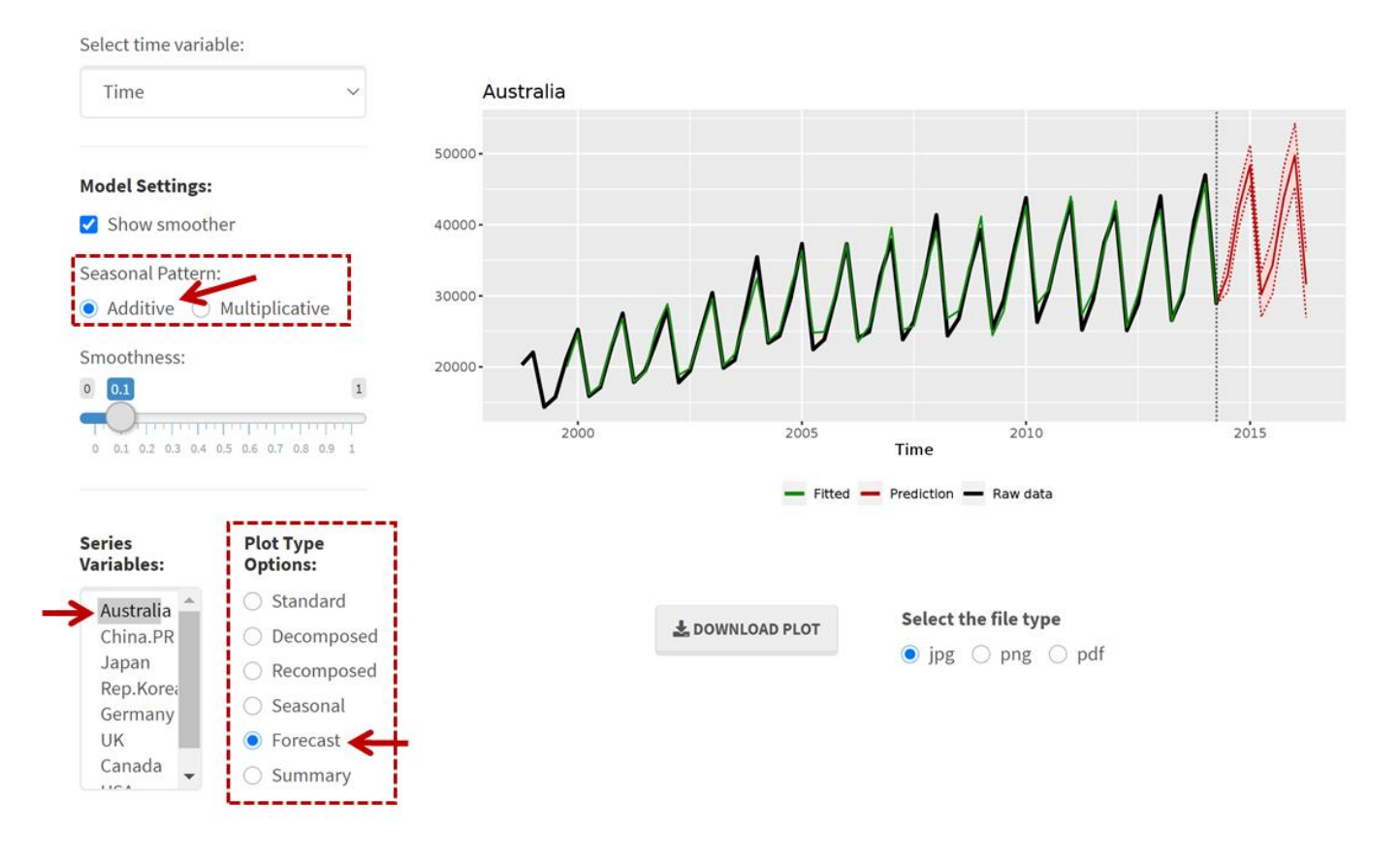

## What is happening in the graphics window?

We will look at the graph first. Additional to the original Time Series plot, it also shows a prediction for the future (on the right hand side) in red. The light red area around the dark prediction line is the confidence band. The predicted values are calculated with the Holt-Winters method. To get the exact data, on the Plot Type option Summary.

Select time variable: fit upr **l**wn 2014 Q3 32908.25 35266.72 30549.77 Time 2014 04 42338.50 44981.36 39695.65 2015 Q1 48343.00 51257.16 45428.84 2015 Q2 30212.13 33388.27 27035.99 2015 03 34325.19 38364.99 30285.39 **Model Settings:** 2015 Q4 43755.45 48009.71 39501.18 Show smoother 2016 Q1 49759.94 54229.05 45290.83 2016 Q2 31629.07 36313.62 26944.52 Seasonal Pattern:  $\bullet$  Additive  $\circ$  Multiplicative Smoothness:  $0\quad 0.1$  $\mathbf 1$  $0$  0.1 0.2 0.3 0.4 0.5 0.6 0.7 0.8 0.9 1 **Plot Type Series** Variables: **Options:**  $\bigcirc$  Standard Australia China.PR ○ Decomposed

#### Explore (~5min)

Japan

Rep.Korea

Germany UK

Canada  $\rightarrow$ 

 $1.101$ 

Try to get the forecast for Australia with a Multiplicative Seasonal Swing. Which forecast is more reliable in this case?

### Common questions

○ Recomposed

○ Seasonal

◯ Forecast

 $\bullet$  Summary  $\bullet$ 

#### Why is the graph of the Seasonal plot for 1998 and 2014 incomplete?

It is due to missing data. They started collecting data at the end of 1998 and the missing data for 2014 will be collected soon (this was written in 2014!).